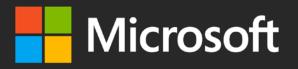

#### The before-during-after guide

A majority of workers say they have more meetings today than they did 10 years ago, and more than half of those (56%) are either virtual or a combination of virtual and in-person. But are meetings getting better? We surveyed more than 3,000 people across geographies and generations to understand the biggest problems with everyday meetings, and how they can be resolved.

Here are 10 tips to make meetings more productive and collaborative, whether you're running one or just participating.

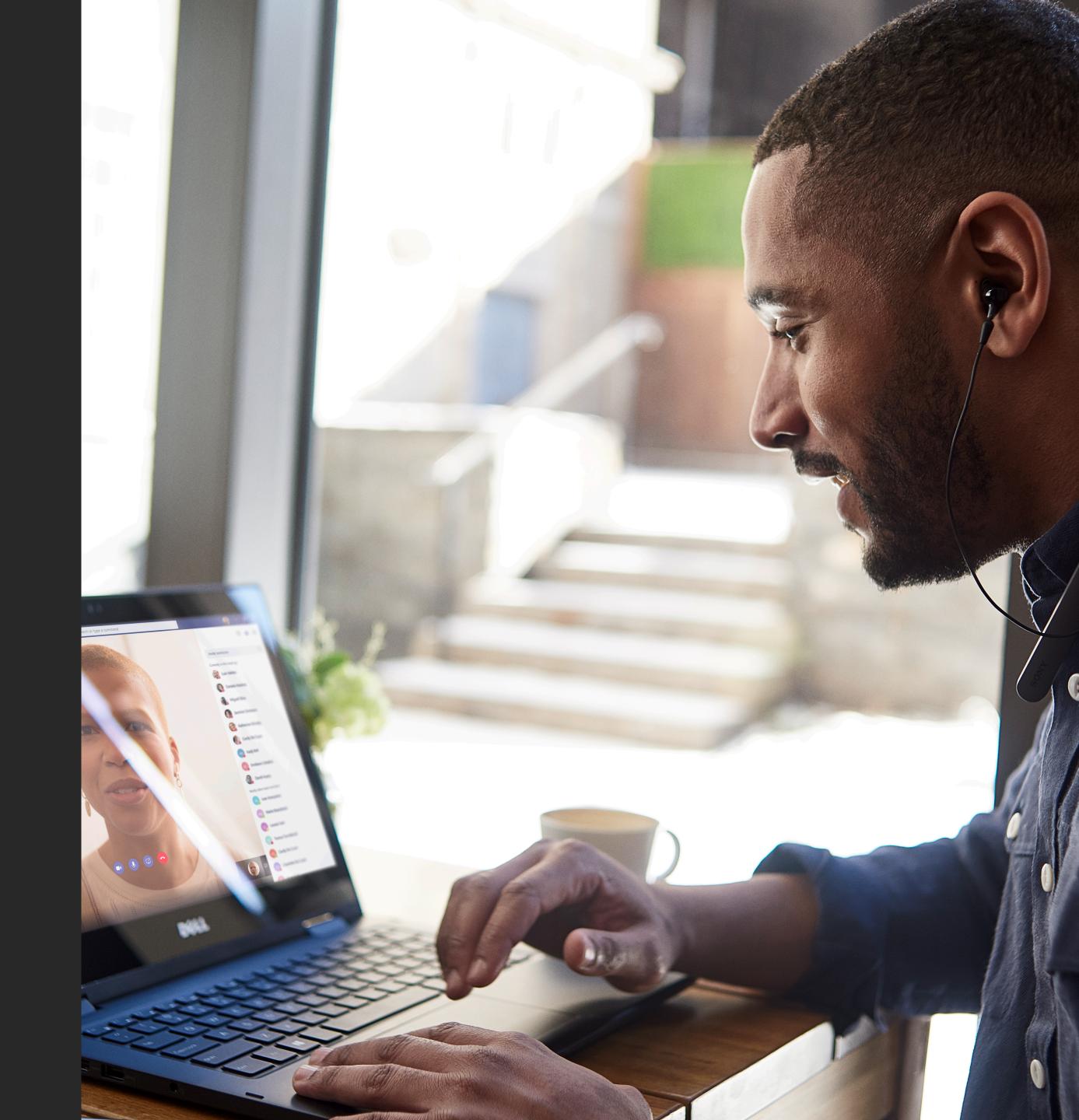

# Before

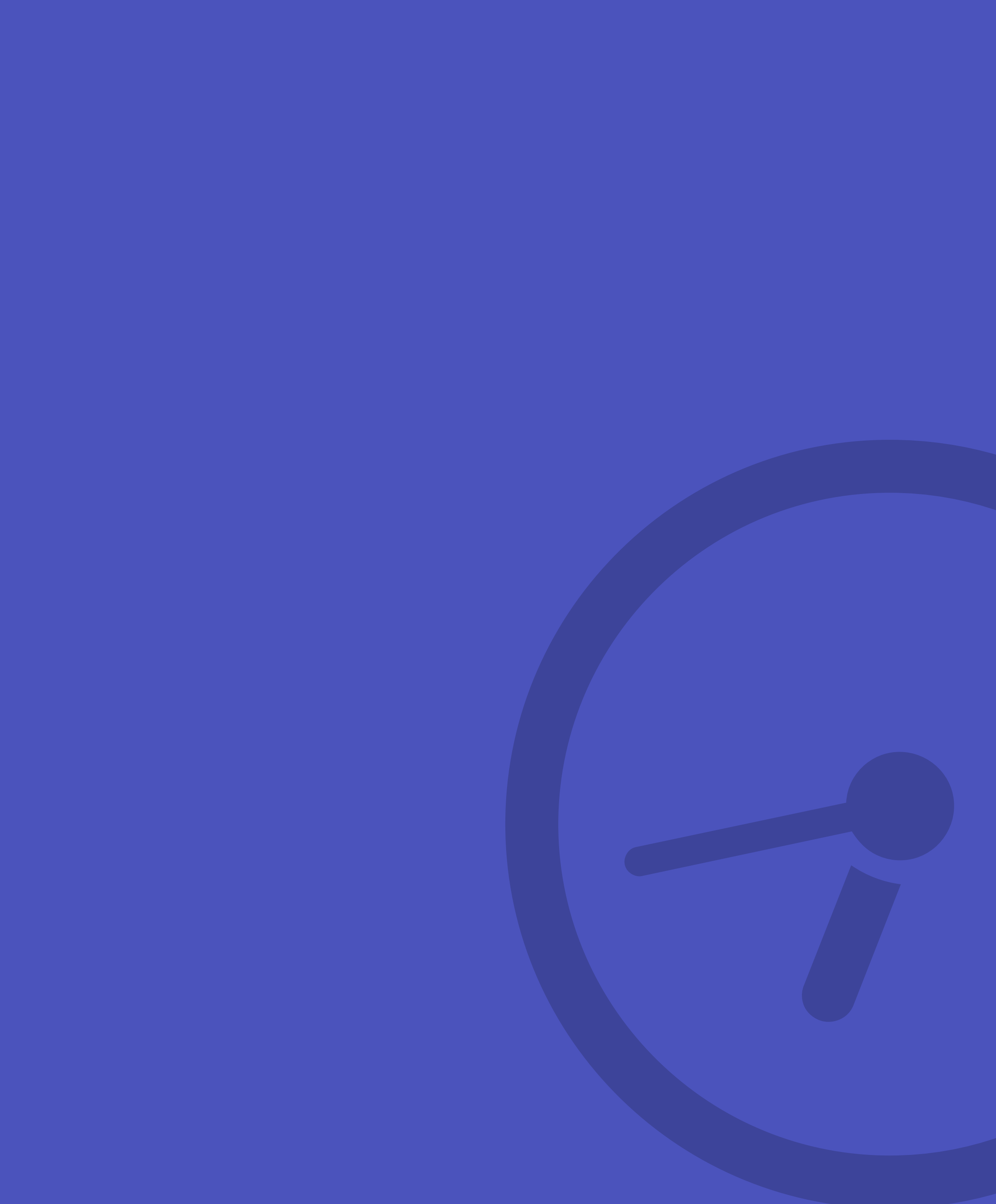

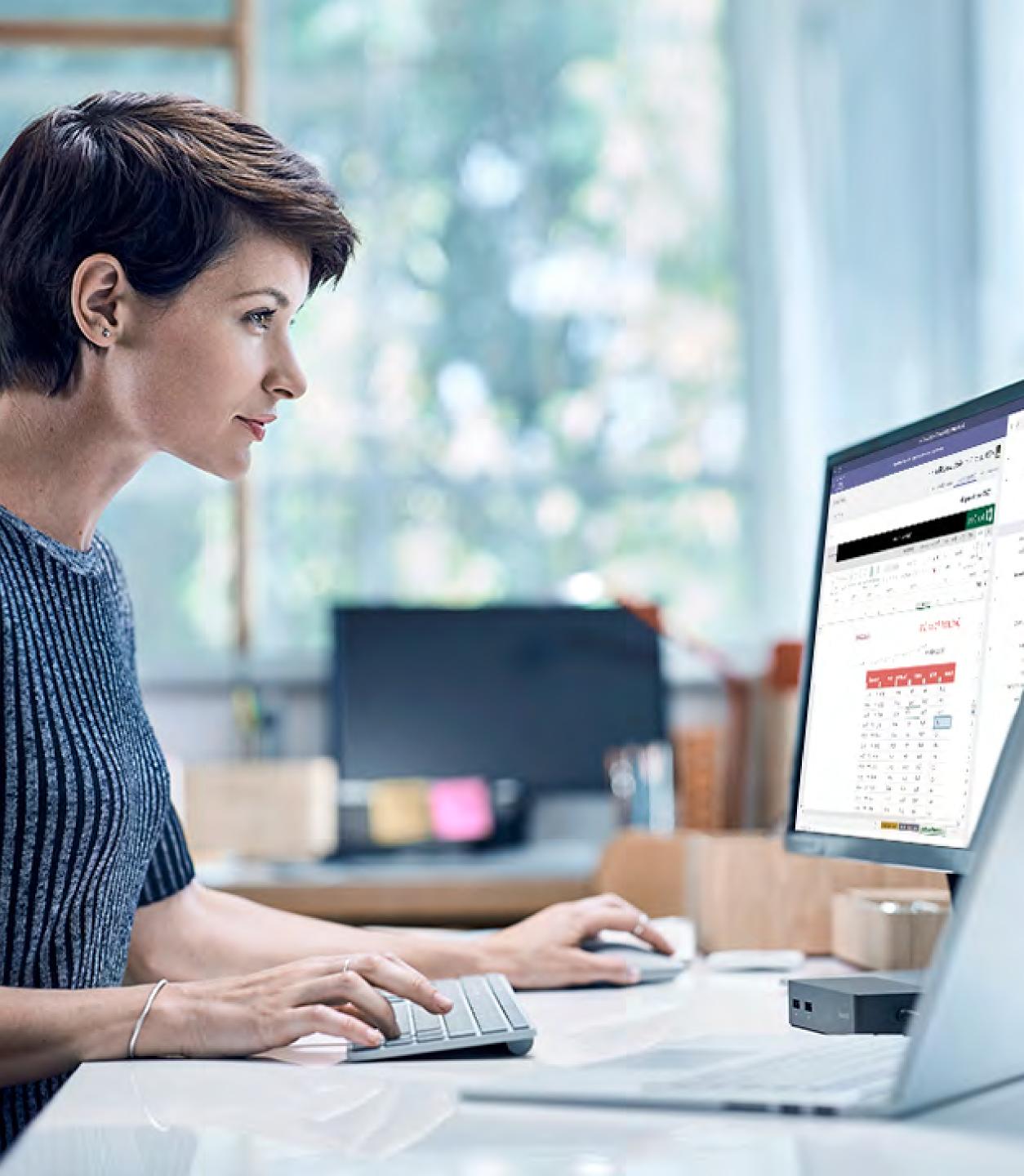

### TIP 01 Share your meeting agenda

The first step for a successful meeting is getting participants on the same page, whether they're located across the building or around the world. Preparing an agenda and clearly defined meeting goals ahead of time can increase engagement. Solutions like Microsoft Teams, which combines meeting, messaging, and calling services, can also help.

When you send out your Microsoft Teams invite, make sure to include the agenda, ideally 24 to 48 hours before the designated time. (And if you're the recipient of a Teams meeting invite, read it!)

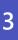

#### TIP 02

## Invite internal and external partners to join your meeting

Need to connect with someone outside your nonprofit organization? No problem. Unlike many other meeting apps that require plug-ins, Microsoft Teams lets you invite anyone with a valid business or personal email address.

Recipients don't need to download Teams to join the meeting. They just click on the link in the email invite, enter their name and join the meeting instantly on the supported web browser. Even better, no plug-in is needed!

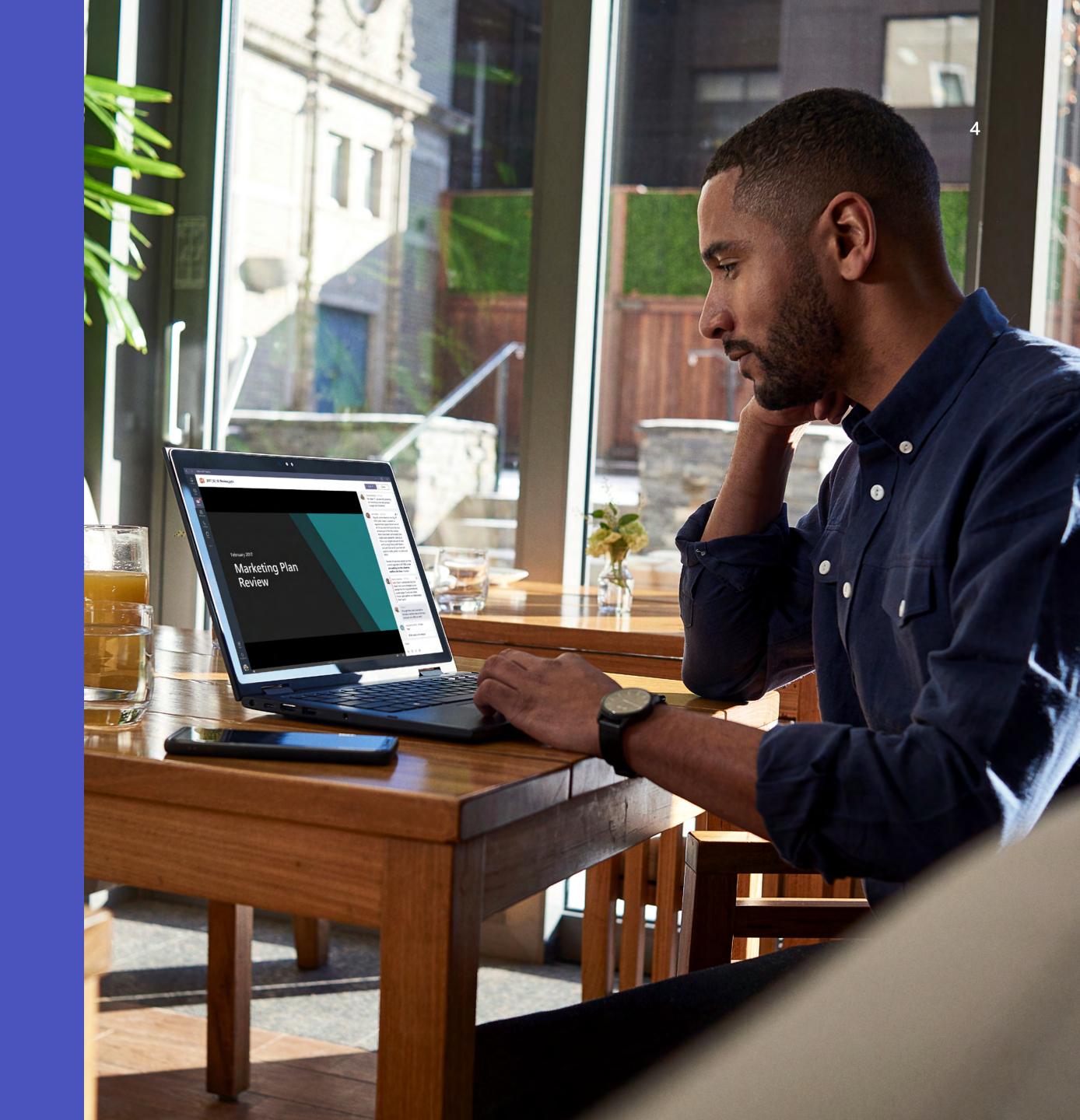

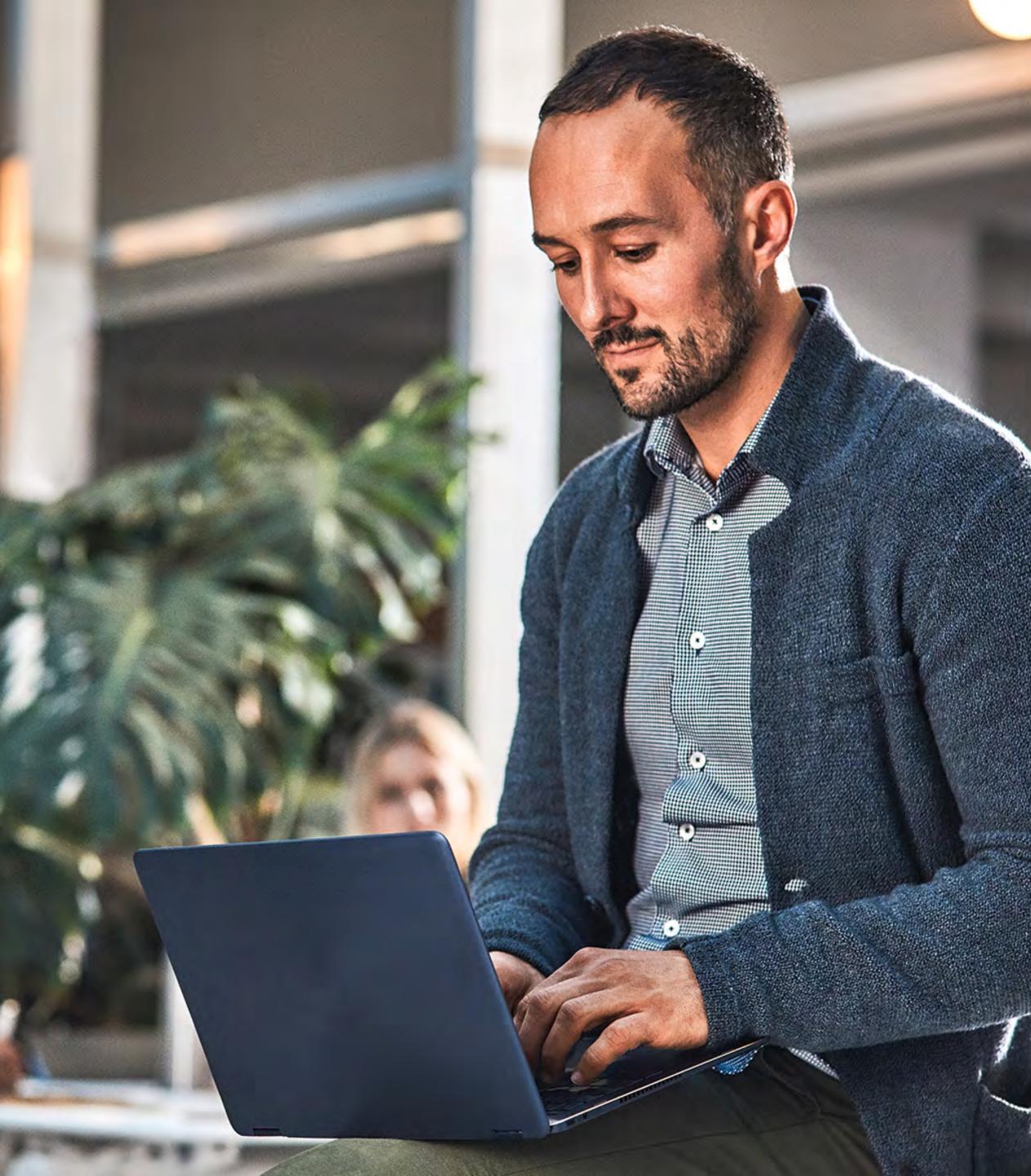

#### **TIP 03**

### Access previous meeting notes and recordings for more context

If it's a recurring meeting, such as a board meeting, you can easily access previous meeting notes and recordings in the same Teams meeting thread. And you can chat with other invitees before the meeting to update them on relevant topics.

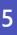

# During

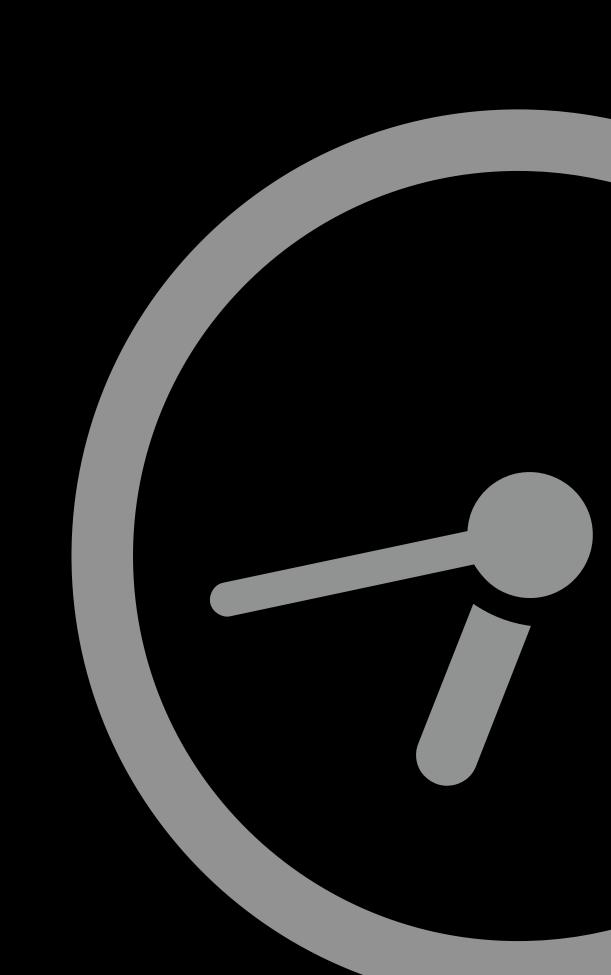

#### TIP 04

# Use Microsoft Teams Rooms to start your meeting right away

There's nothing worse than fumbling with conference room equipment and starting your meeting late. Microsoft Teams Rooms helps to provide a consistent user experience for all your spaces. From small huddles to large conference rooms, you can start your meetings on time with just one touch. The rich collaboration experience keeps remote and in-person attendees engaged, and you can easily share your content wirelessly.

Make any space work for your nonprofit and explore different spaces. Try Microsoft Teams devices.

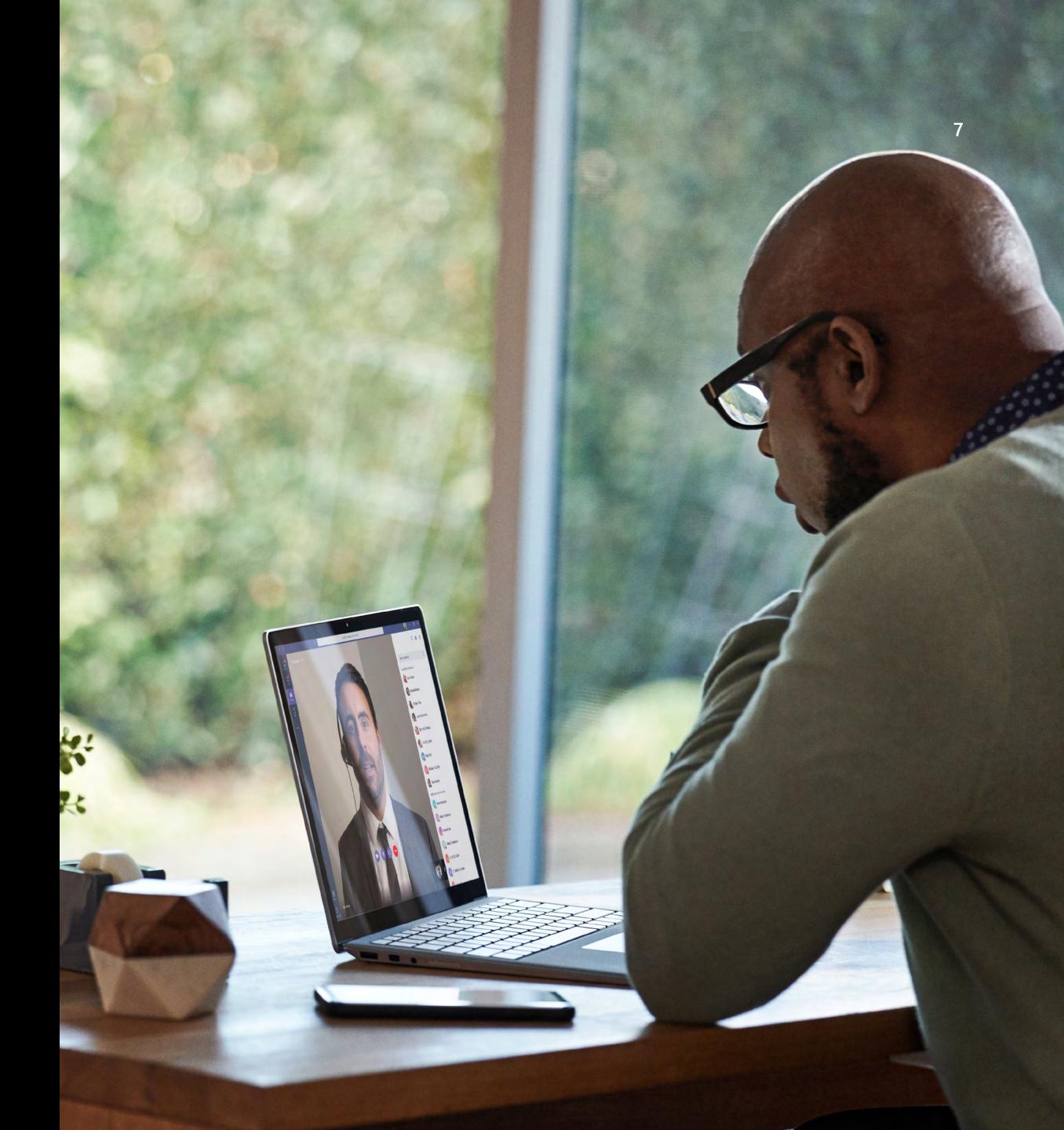

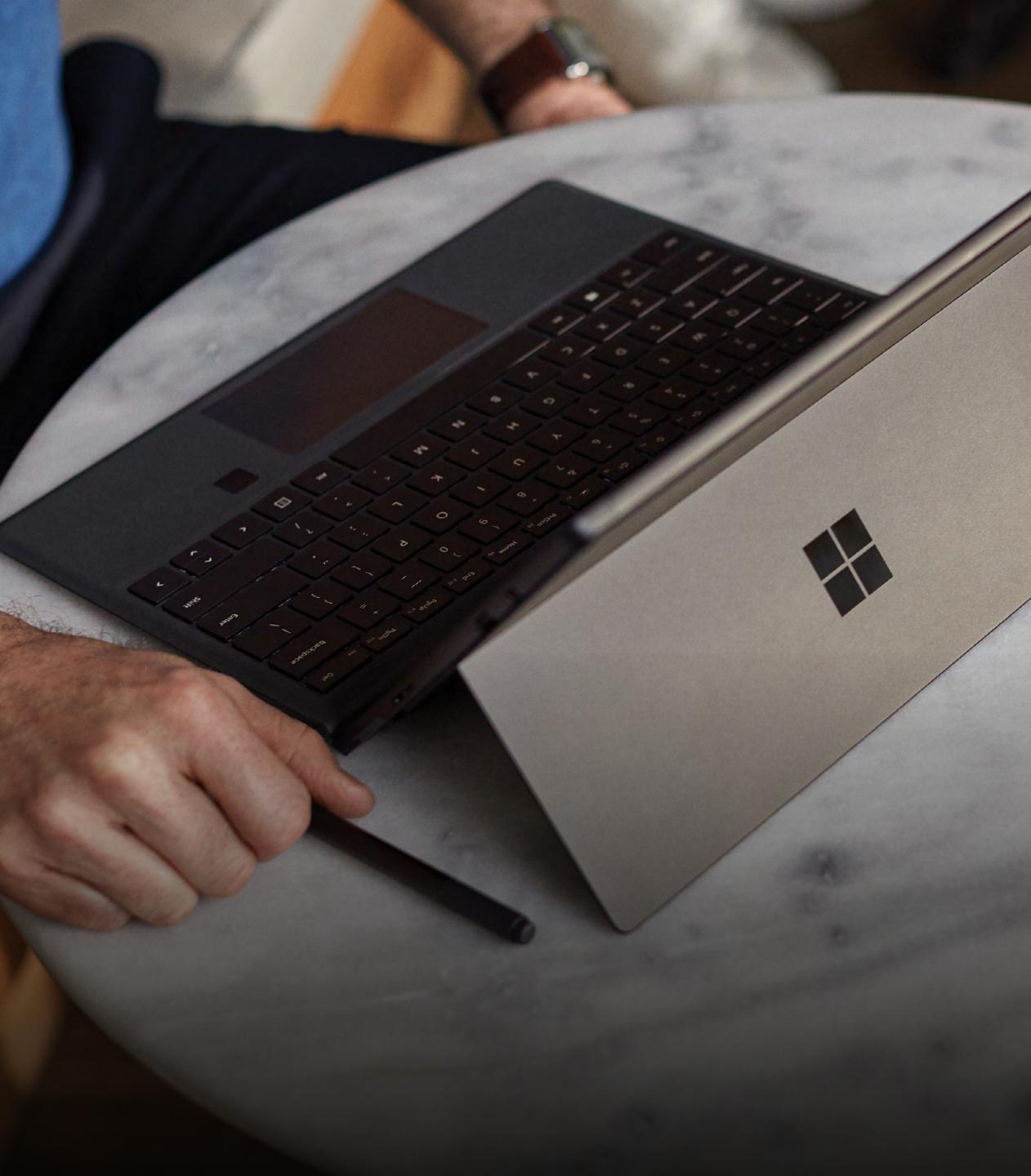

### **TIP 05** Record your meeting

Written minutes or a recording give your meeting a legacy and let people who couldn't attend catch up later. They can also help resolve conflicts about outcomes or action items.

When you record meetings, Teams captures the audio, video, and screen sharing activity. There's also an option to create an automatic transcription. During playback, closed captions of the transcript appear on screen, making it easy to search for important discussion items. Recordings happen in the cloud, are saved to Microsoft Stream, and are automatically shared with attendees.

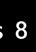

### TIP 06 Adjust settings before you join

Enabling your video camera for meetings provides a personal touch that can enhance your connection, and a meeting's effectiveness. But it can also be distracting. So before joining a meeting with video, stop and consider:

- Is your background full of visual distractions? Use Background blur.
- Lots of noise in the background? Mute your mic.
- Need to step away or divert your attention? Turn off the camera, mute your mic, and switch to listen only.

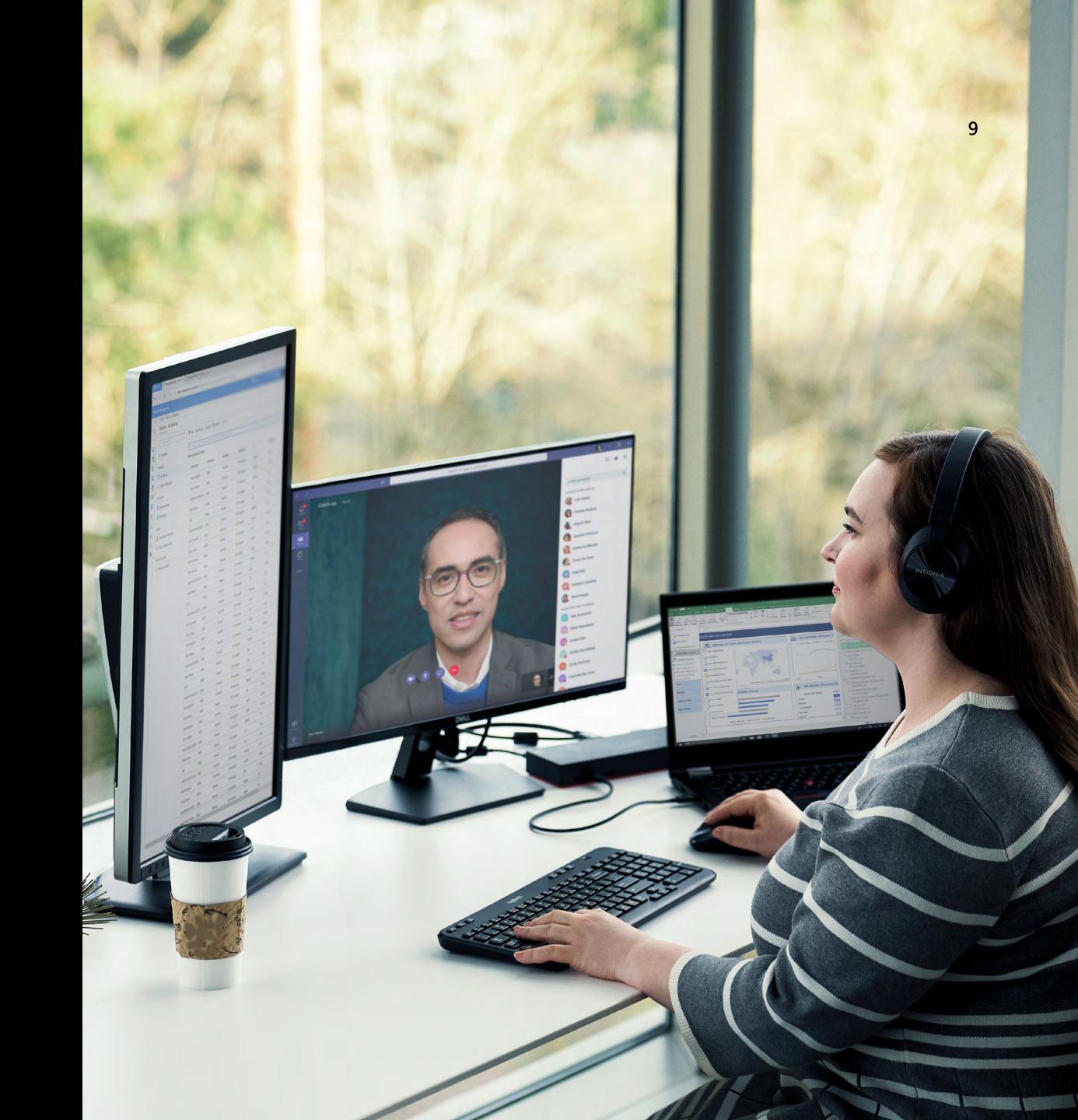

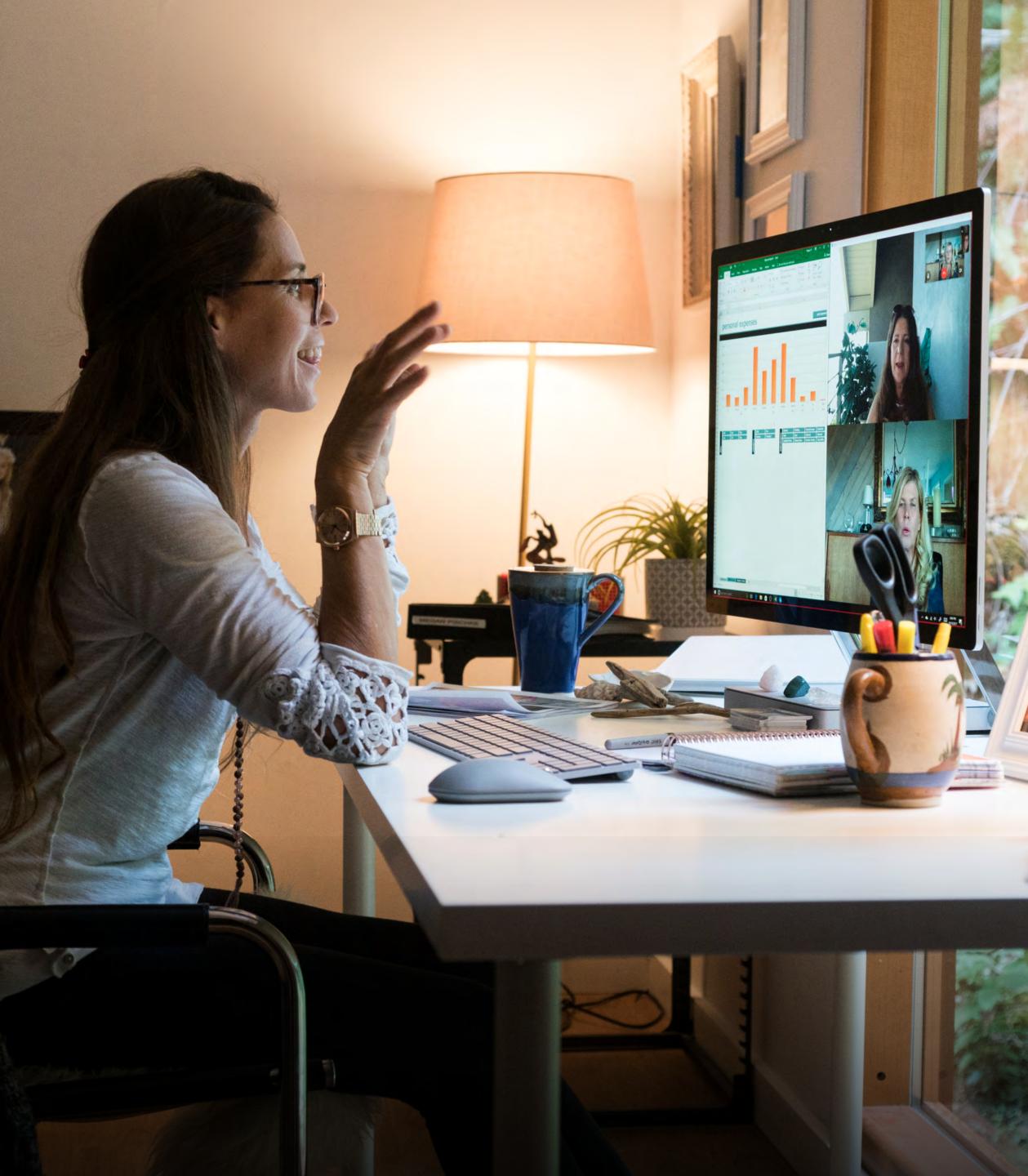

#### **TIP 07** Share your content and collaborate easily

Tight integration with Office 365 apps makes Microsoft Teams ideal for working with your colleagues in real time. Once you've shared a document from your desktop or Teams files, high-fidelity screen sharing ensures a great viewing experience for everyone. Co-editing in Word means they can all weigh in, helping streamline approvals. Attendees can also share feedback alongside the document using chat. And with the power of AI, Teams can translate these conversations into 60 languages in real time, keeping everyone on the same page.

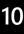

#### TIP 08

# Use integrated audio conferencing for attendees without Internet

Not everyone has easy access to the Internet, especially when on the road. Calling in from a phone is one option, but that's just another device to keep track of. With Microsoft Teams, participants can call in directly.

Audio Conferencing in Teams supports dial-in numbers in 90+ countries and 400+ cities. You can also dial out to add attendees using their phone number.

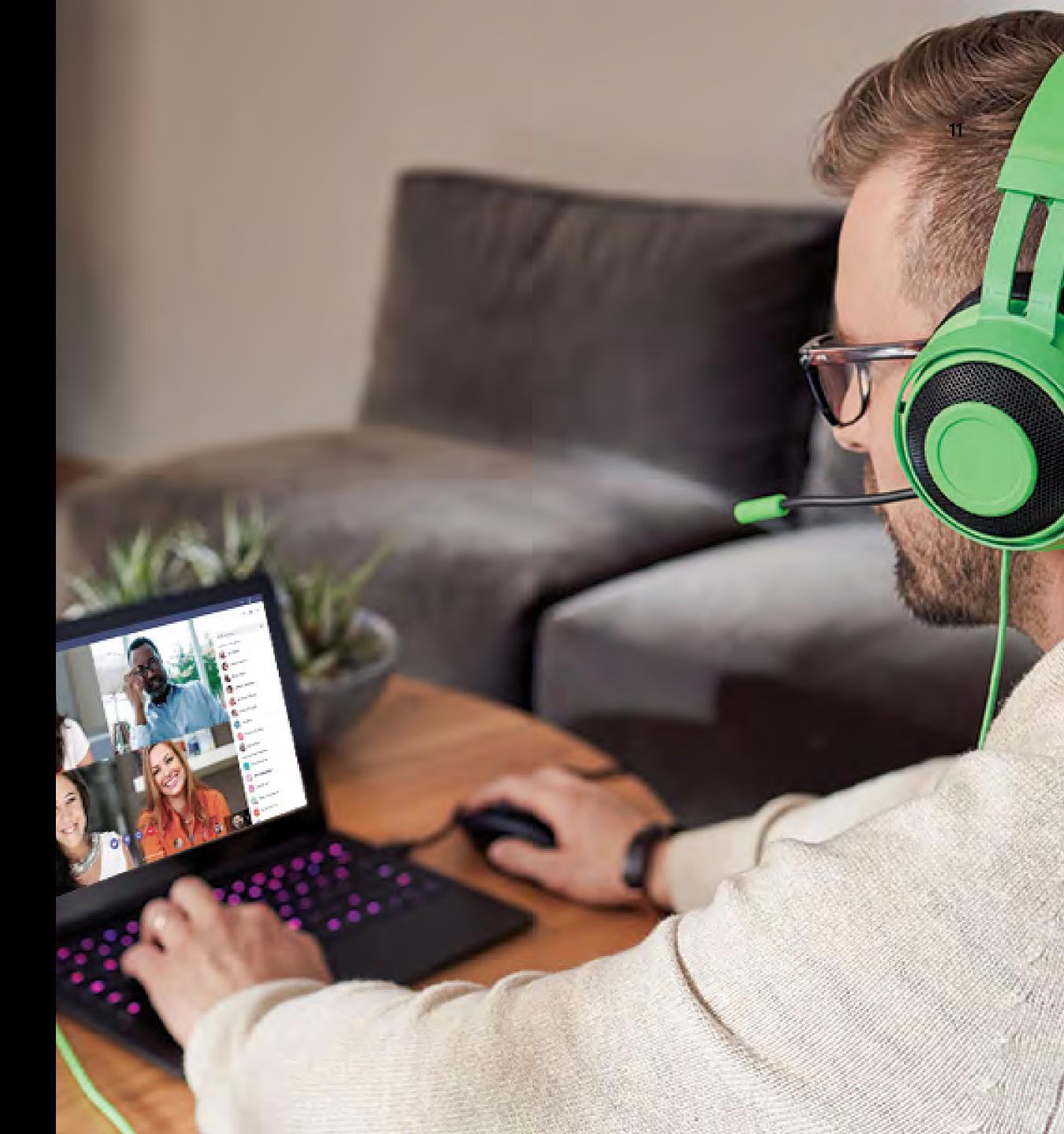

# 

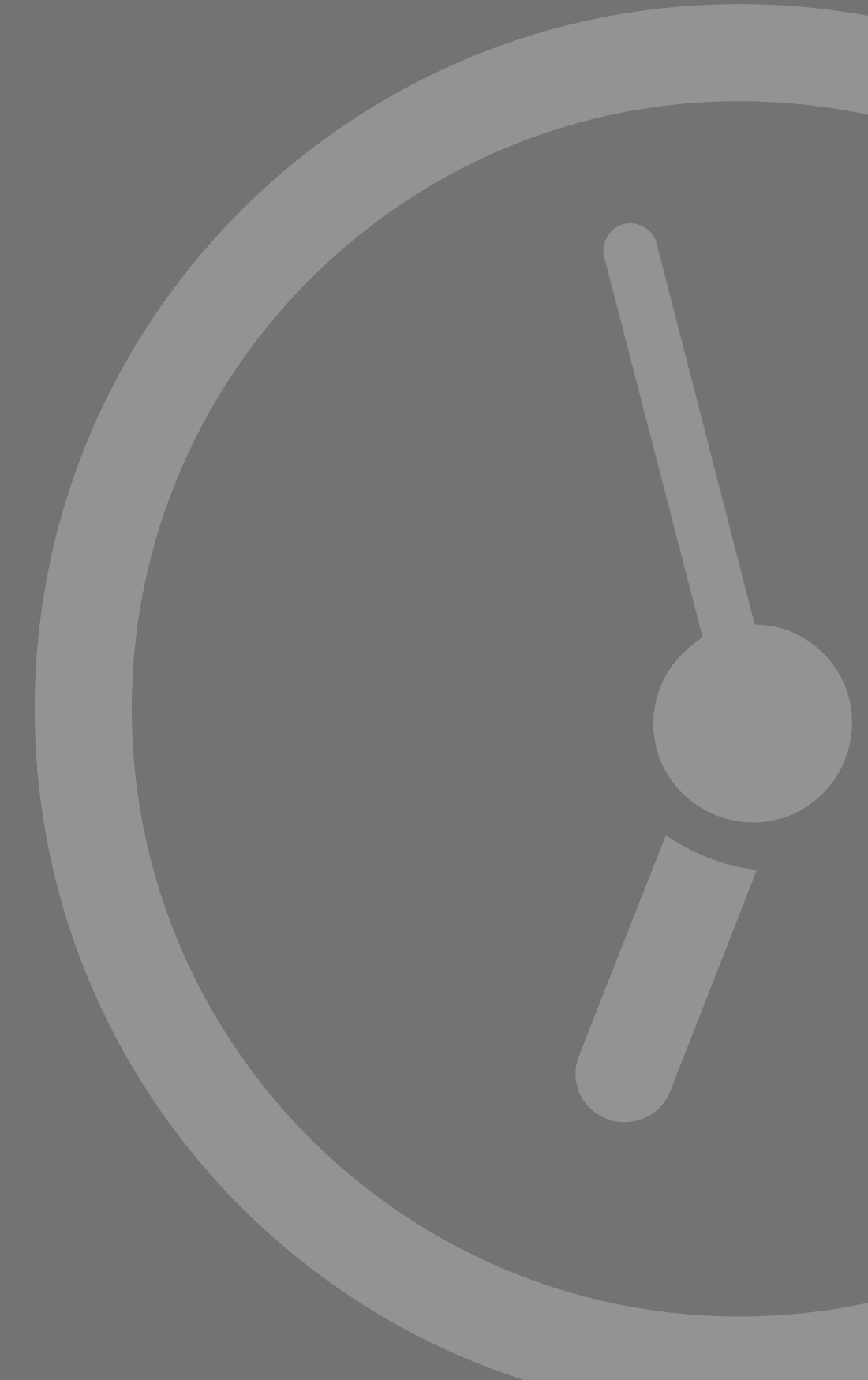

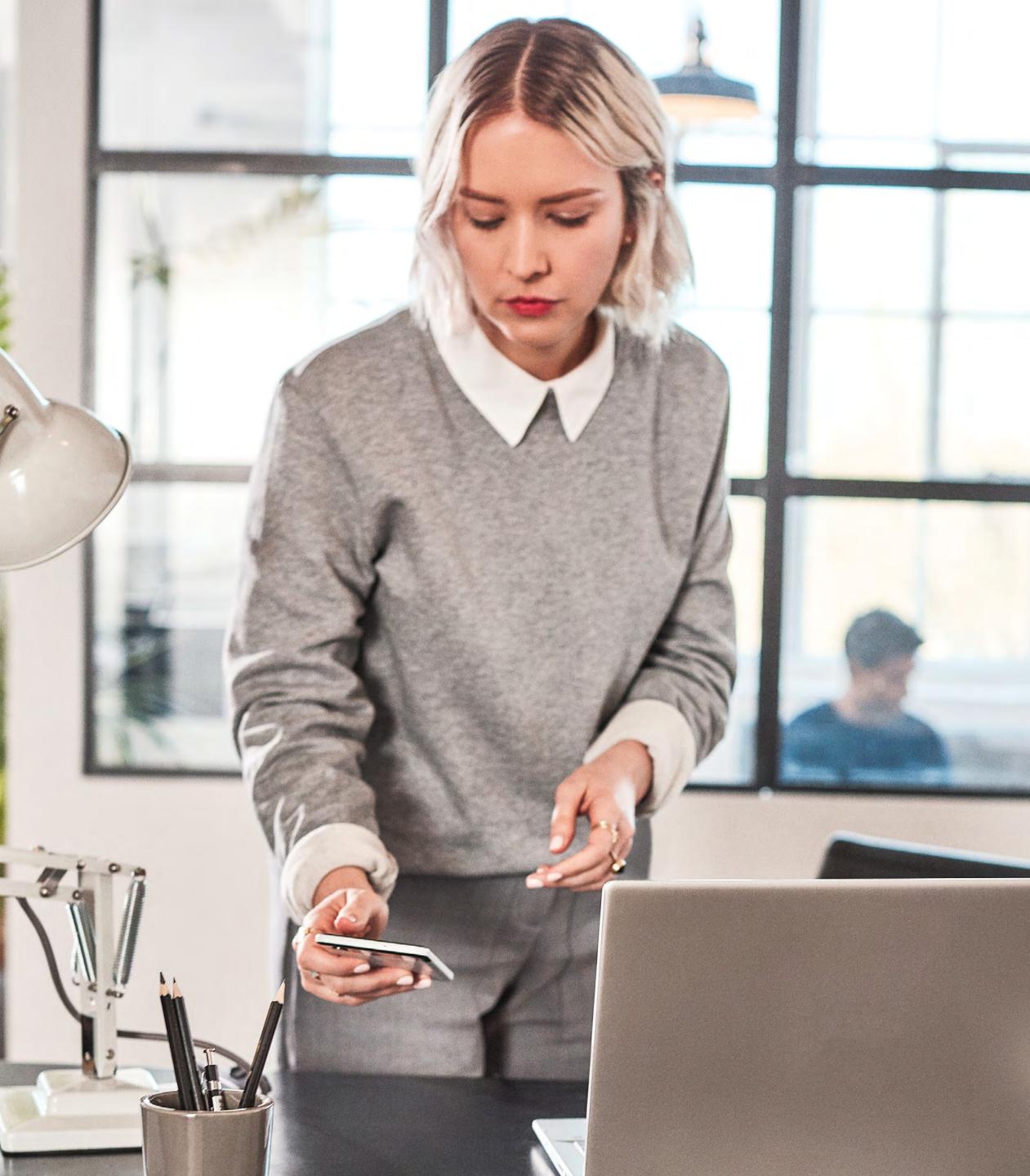

### TIP 09 Share meeting recordings and meeting notes

Meeting recaps can be a valuable way to re-engage participants. You can capture notes in the Meeting Notes tab or follow up with a brief summary in the Microsoft Teams project channel. Include a recording of the meeting if more details are needed.

Remind participants of next steps, and call out any key takeaways, deadlines, or decisions. You can also use the recap as an openended way to ask for more collaboration and input from anyone who couldn't attend.

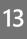

#### TIP 10

# Schedule follow-up meetings if needed

A meeting's effectiveness is best measured by the follow-up and outcome. Before the meeting is over, schedule another, if necessary, to answer any outstanding questions and clarify next steps.

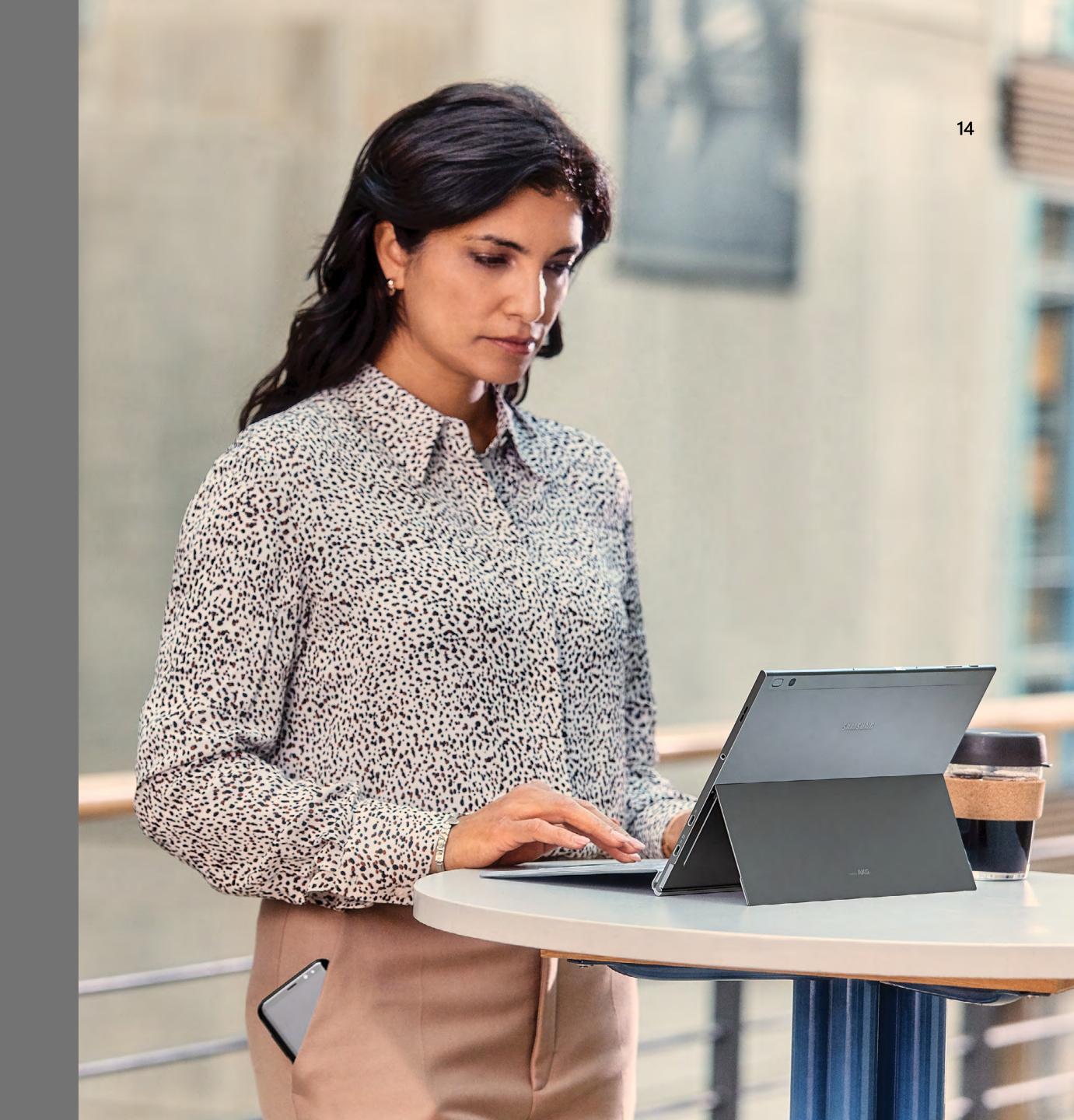

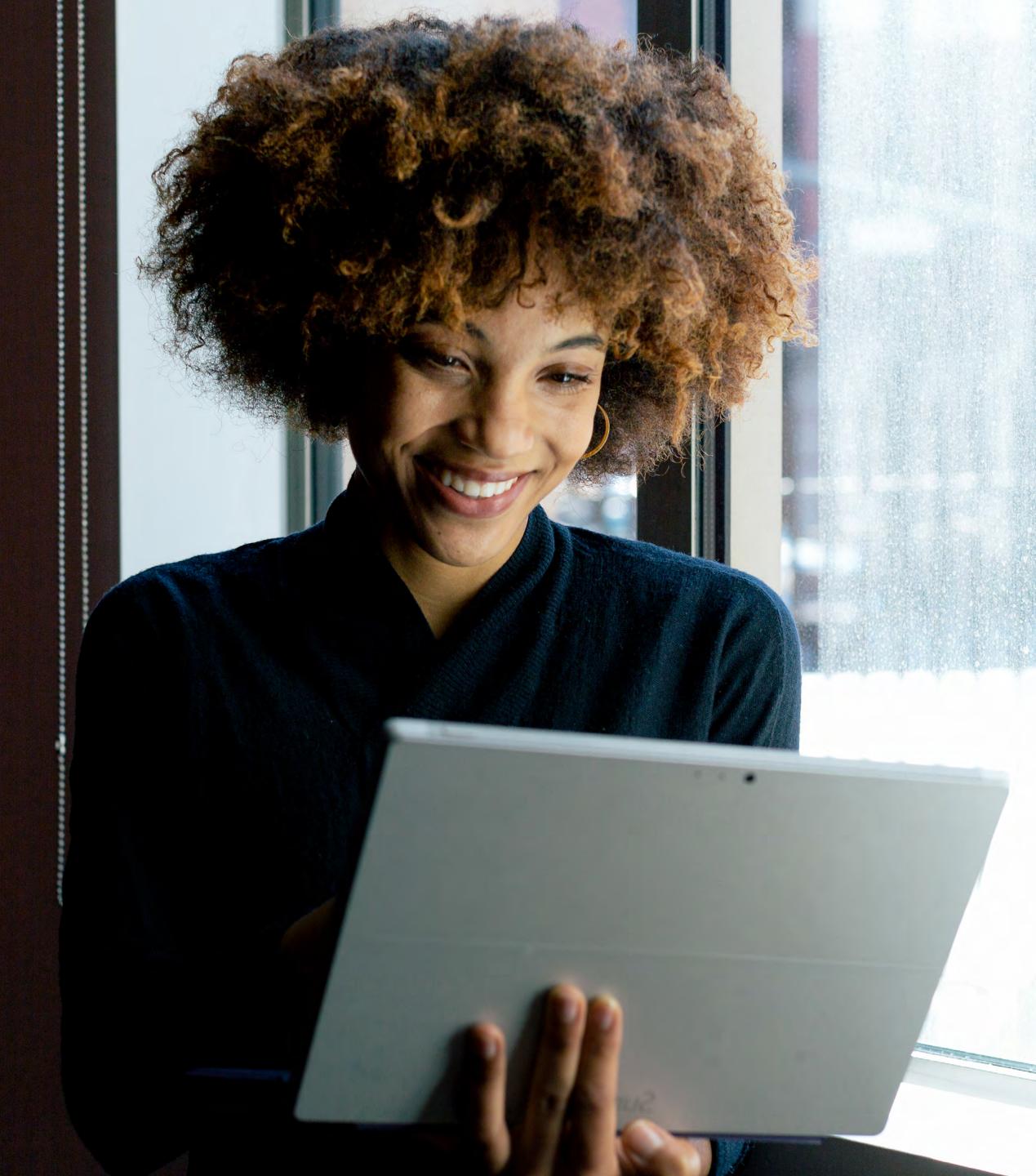

#### It's time to run more productive meetings.

#### Contact us

Contact us to learn about nonprofit offers for your organization

Visit Microsoft.com/nonprofits Submit an inquiry at aka.ms/nonprofits.contact

Find a partner at aka.ms/nonprofits.partners @msftnonprofits facebook.com/msftnonprofits

© 2020 Microsoft. All rights reserved. Microsoft makes no warranties, express or implied in this e-book. Views expressed in this e-book are not necessarily those of Microsoft. This document is provided "as-is." Information and views expressed in this document, including URL and other Internet website references, may change without notice. This document does not provide you with any legal rights to any intellectual property in any Microsoft product. You may copy and use this document for your internal, reference purposes.

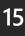

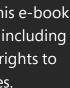